<span id="page-0-0"></span>**Hyperion System 9 Strategic Finance Release 9.3 Readme** 

# Readme File

This file contains the following sections:

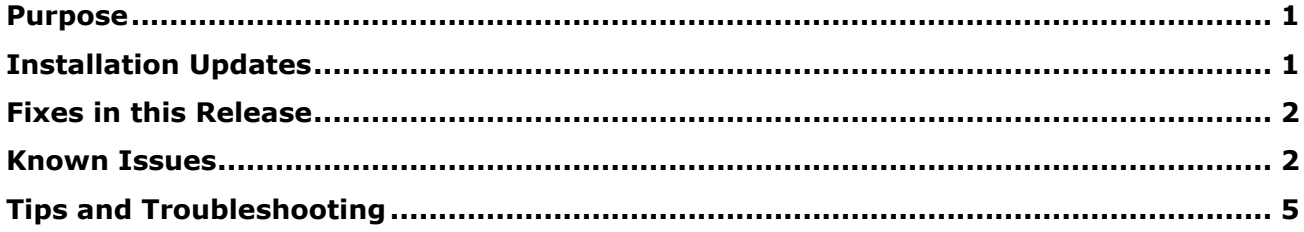

**Note:** Any references in the documentation to the Hyperion Download Center pertain if your site has access.

## Purpose

This document includes important, late-breaking information about this release of Strategic Finance. Review this information thoroughly before installing Strategic Finance.

#### **Support for Financial Management, Planning, and BPM Architect**

The documentation may have references to Financial Management Release 9.3, Planning Release 9.3, and BPM Architect. Due to Hyperion's release plans, these products may not be available yet. Functionality specific to these product releases will be supported upon their general availability.

## Installation Updates

Consider the following items when installing:

## **Hyperion System 9 Installation Start Here**

The *Hyperion System 9 Installation Start Here* helps you plan your Hyperion System 9 installation and configuration. This document should be read first and used in conjunction with the procedures for installation, configuration, post-configuration, and manual-deployment provided in the individual installation guides.

The *Installation Start Here* provides information about system requirements, prerequisites, default ports, release compatibility, recommended installation sequence and startup dependencies, and other information to help you plan your product installation and configuration.

<span id="page-1-0"></span>For more information about larger and more complex deployments, see the *Hyperion System 9 BI+ Performance Guide* and the *BPM Deployment Guide*, available on Hyperion Download Center on the BI+ download page.

## **User Access and Encryption**

When securing Strategic Finance with External Authentication and Secure Socket Layers (SSL) through Shared Services, communications between the Strategic Finance Server and Hyperion Shared Services is protected by strong encryption. Communications between the Strategic Finance Client and Server is not protected by SSL, and usernames and passwords are lightly encrypted. If you wish to further secure your system, Hyperion recommends running within a Virtual Private Network (VPN) for client/server communications.

## **Future Deprecated Account – (V5.00.600)**

The IRR Investment (V5.00.600) account will be removed from all templates in a future release. Hyperion recommends you consider removing any references to this account from financial models. (8-518723807)

## **New HSF Service Port**

HSF Service now operates on port 7750 by default.

## **Processor Support**

Unless specifically stated in the installation documentation, Hyperion products operate on processors that are supported by the operating system. For information about processor support, see the Hyperion System 9 Installation Start Here.

[Top](#page-0-0) 

## Fixes in this Release

- In batch importing and exporting, the email notification feature now supports SMTP authentication. (1-223290620, 1-219225591)
- Reporting on Scheduled Payments in a debt schedule now produces the expected values. (3-394952)

[Top](#page-0-0) 

## Known Issues

Consider the following items when installing.

## **Known Issues for Strategic Finance**

The following known issues are specific to this release of Strategic Finance:

- In formulas, you must use the period (.) as the decimal separator when using numeric values.
- For this release, do not use 'Incr. in' as the 'Forecast as' option for any of the main accounts (.00) of the long-term debt accounts (v2652, v2654, and v2660) if you are not using a debt

schedule in one of those accounts and that account uses funding options. Any adjustments made will be ignored, and inaccurate results may occur. (1-73228574)

- In Currency Translator, Income Taxes on Operations (v3240) translate incorrectly when tax calculations are turned off as part of the translation. (3-382827)
- If you are using Currency Translator and translating all scenarios, the Shareholder Value (v5070) account translates incorrectly because the system does not keep unique values per scenario for scalar values. (3-382406)
- If you are translating any entities containing deal periods with Currency Translator, those entities may lose balance corrections generated by funding options for the deal period. (3- 379520)
- When subaccounting and a subtotal is automatically created due to the presence of required elements, the data in the subtotal is not preserved. (3-399766)
- A future release will support the copying of account attributes when copying subaccounts in Entity Change Manager. Currently, you can work around this issue by creating two ECM documents: one that copies the subaccount, then another to copy the attributes of the subaccount. (3-387766)

**Note:** For information about a specific issue, contact Client Support or visit the Hyperion Web site.

## **Known Issues for System 9**

The following known issues are general to this release of Hyperion System 9:

### **Hyperion Configuration Utility WebLogic Username and Password**

When using Hyperion Configuration Utility to specify a username and password for WebLogic, enter the username and password to use for the WebLogic administrator for the deployed application. It is not necessary to enter an existing WebLogic username and password. (8- 541606733)

## **Windows Server 2003 SP1 May Experience Abnormal Shutdown**

If you are using Windows Server 2003 Service Pack 1 with Hyperion System 9 products, your system may experience an abnormal shutdown. To prevent this, install the update from Microsoft by going to: <http://support.microsoft.com/kb/923996/>

## **Images in Hyperion Online Help Systems May Display Incorrectly in Firefox**

In Firefox, images in Hyperion online help systems might not display correctly. To correct this issue, download and install the Slashy extension that fixes Windows backslash file separators in links and images.

To get Slashy, open a Firefox browser and enter the following URL in the Address field: http://ftp.iasi.roedu.net/mirrors/mozdev.org/slashy/slashy-170.xpi. If the installation doesn't start automatically, save the XPI file to your local disk and then, in Firefox, open the XPI file (using File > Open File). To install the file, click Install Now, then restart Firefox.

#### **Deployment IDs and Mixed License Model Types on a Hyperion License Server Instance**

If more than one license model type (Base Solution, CPU, or Test and Development) is installed on a given instance of Hyperion License Server, you cannot specify an asterisk (\*) as the Deployment ID. Instead, you must specify a comma-delimited list of compatible Deployment IDs. Products cannot be configured to use more than one license model.

### **External User Directories Inaccessible After Upgrading**

In SSL mode, external user directories are inaccessible after upgrading from Release 9.2.x to 9.3.0 due to a change from JVM 1.4.2 to JVM 1.5. When configuring SSL for 9.2.x, certificates should have been imported into the JVM 1.4.2 location; after upgrading to 9.3.0, you must reimport the certificates into the new JVM location. (8-531441875, 8-532674961)

## **Using the Configuration Utility if Temporary XML Files Exist on UNIX**

On UNIX platforms, Application Server Deployment or Web Server Configuration tasks may fail if the temporary folder (as defined by the TEMP environment variable) contains  $*$ -build. $xml$ files created by another user. Ensure that  $*$ -build.  $xml$  files do not exist in the temporary folder before running Hyperion Configuration Utility. (1-246275191)

## **Hyperion System 9 Incompatibility with IE7**

Microsoft Internet Explorer 7.0 (IE7) is incompatible with Hyperion System 9 products. Microsoft is distributing IE7 by means of Automatic Updates. To disable IE7 Automatic Updates at the user level, follow these steps:

- 1. Open Internet Explorer 6.x.
- 2. Select **Tools > Internet Options**.
- 3. Select the **Advanced** tab and deselect **Automatically check for Internet Explorer updates**.
- 4. Click **OK**.

Alternatively, Microsoft offers a non-expiring IE7 Blocker Toolkit for those organizations that would like to block automatic delivery of IE7 to computers in environments where Automatic Updates are enabled.

## **Product Activation with Invalid Deployment ID**

When a valid Deployment ID and an invalid (expired) Deployment ID are entered during product activation using the Configuration Utility, product activation is successful and the user can proceed with application registration.

#### **Error in Instructions for Starting License Server Manually**

The instructions for starting Hyperion License Server manually on Windows include a backslash character (\) that may cause confusion about what to type on the command line. The instructions should read as follows:

To start License Server with specific license files, use the following example as a guide:

At the command prompt (for example, C:\HYPERION\common\LicenseServer>), type

lmgrd -c Licenses\License\_file\_name

Note: "Licenses" is the folder that contains the license files, for example: C:\HYPERION\common\LicenseServer\Licenses

To specify the directory containing the license files (recommended), use the following example as a guide:

At the command prompt (for example, C:\HYPERION\common\LicenseServer>), type

<span id="page-4-0"></span>lmgrd -c Licenses

Note: "Licenses" is the folder that contains the license files: C:\HYPERION\common\LicenseServer\Licenses

This section includes troubleshooting information regarding this release of Strategic Finance.

- If you install a 9.3 product first, followed by a *9.2* product, the 9.3 Configuration Utility is overwritten with the 9.2 version. To work around this, backup the common config folder and restore it to the original location after running a 9.2 install. Then use the 9.3 Config Tool for configuring the 9.2 product.
- To avoid deployment related issues with Shared Services, it's always safe to have the Application Servers installed in a directory name which does not have spaces.
- When using Debt Scheduler, there is a guideline stating that you avoid manually entering input values for the v26xx.04 and v26xx.35 accounts, as manually entered data breaks the calculation, and causes the balance sheet to go out of balance. This situation becomes apparent when the following conditions occur: (8-523459111)
	- o There is an aggregate period that accepts inputs.
	- o There is a debt schedule beginning at some period during the aggregate period.
	- $\circ$  There are individual subaggregate periods within the aggregate period, but before the debt schedule begins, which violate the guideline and contain manually-entered input.

To rebalance the balance sheet, remove any manually-entered input values from accounts containing debt schedules.

- If you are installing the Strategic Finance server and the installer interrupts the process by causing an automatic reboot, the installation will be incomplete. Rerun the installation after rebooting, and the installation will be complete. (1-492981141)
- Do not install the Strategic Finance Client and Strategic Finance Reader on the computer. If they exist on the same computer, then you may receive "file not found" errors when opening \*.alc files using double-click. (1-236511641)
- If you are upgrading from a previous release and you receive a message stating "Error could not start HSF service on the local computer" or "Error 1503 The service didn't respond to the start or control panel request in a timely fashion" after uninstalling the previous release of the server then installing the new release, then you will need to reboot the computer before the HSF service will start. (3-381552)
- If you receive an error message reading "Invalid Common Size Variable" while trying to change the report formats to currency and common size, you can work around this issue by going to Report Properties and changing the common size variable to something different, like net Sales (v1030).
- The calculation of Total Non-Cash Adjustment to Net Income (v4500) may return incorrect values when entering PIK values. To work around this issue, modify the formula for v4500 to subtract the increase in the following PIK-related Accrued Interest accounts (3-401585):
	- Accrued PIK Interest on New Senior Notes (v2652.60)
	- Accrued PIK Interest on New Senior Subordinated Notes (v2654.60)
- Accrued PIK Interest on Long-Term Debt: Scheduled (v2660.60)
- When Strategic Finance Release 4.0 or higher is installed on Windows 2003 server using NTLM authentication mode and local server users have been defined as legal users in Strategic Finance, then individuals logged into the local machine domain of other Windows 2003 servers (and potentially other operating system versions) will be able to log on as an existing local user in the Strategic Finance server's local domain. If you have defined SERVERMACHINE\Administrator to be an administrator on the Strategic Finance server, someone may log in using another Windows 2003 server machine to connect to the Strategic Finance server with the access rights of user account SERVERMACHINE\Administrator.

To avoid this potential security risk, use one of the following workarounds:

- Enable External Authentication, so a user will always be prompted for a password to access the environment.
- Remove users that come from the local machine domain of the Strategic Finance server. Instead, make a normal domain-authenticated user a member of the administrator group on the HSF server, and use that account for accessing Strategic Finance's administrative functions from the server console.
- In importing and exporting with a Planning map, it is possible to connect to any Hyperion Essbase server. The Hyperion Essbase cube to which you connect with must follow the guidelines detailed in the *Hyperion System 9 Strategic Finance User's Guide*.
- When exporting to Financial Management, if the destination account is a non-input account, the following might occur. In Strategic Finance, the end user receives an error and a message is written to the event log. In Financial Management, two errors are written to the event log. The data is not exported. (3-382542)

This behavior is expected, because both products are working properly. In order to successfully transfer the data, either map a new destination account designated for input or change the non-input account to accept input. If these errors continue to be written to the log, you run the risk of filling up your system logs.

- If you use NTLM security and add users listed in Active Directory, you must type each user's name instead of using the Lookup button. We recommend using External Authentication.
- If you use NTLM security and log on through Active Directory, you cannot refer to a domain name that contains a period (for example, corp.chi.domain). Use an alias to that domain.
- If single sign-on is configured incorrectly on the Hyperion Essbase Server, the user cannot connect to the server. The connection appears to hang.
- Zero-length subperiods have been phased out. You cannot create new ones and you cannot calculate the model. You can add length to the subperiod or you use a Deal Period if needed.
- If you use Dimensions and also use Blocking Groups in your Consolidation Structures, make sure those Blocking Groups are Permission Group-type Account Groups so that all dimensional members are part of the Blocking Group at the time of Consolidation. To change the Account Group to a Permission Group, select Accounts > Account Groups, select the Blocking Group and check the Permission Group box.
- For better troubleshooting of Hyperion Strategic Finance Server issues, we request that you gather the following logs before contacting Client Support:
- Debug logs: To set up your Hyperion Strategic Finance Server to record Debug logs, find the registry setting for *TraceLevel* and set it to "Error". If an issue occurs, a log is written under the HSFData\Admin folder of your server. This registry setting may be changed in the HSF Administrator, under the **Server > Settings**.
- Hyperion Strategic Finance Event Logs: Under the **Server > Options** menu item in Hyperion Strategic Finance Administrator, turn on Event Logging. Under the Events view, select each type of event that should be included in the log.
- Windows NT Application Event Log from the Hyperion Strategic Finance Server.
- It is recommended you use Shared Services to manage External Authentication configuration. However, if you wish to modify the External Authentication configuration file manually, then the following applies. In order for Strategic Finance to access an LDAP server where the URL contains spaces, substitute '%20' for each space as shown following:
	- If the root context is as follows: ldap://hostName:389/dc=Engg Dept,dc=com
	- the entry should be

ldap://hostName:389/dc=Engg%20Dept,dc=com

• Microsoft Windows 2000 Server SP2 with Active Directory and earlier releases are known to have connectivity issues over SSL. To resolve this situation, refer to:

<http://support.microsoft.com/default.aspx?scid=kb;en-us;Q320711>

[Top](#page-0-0)

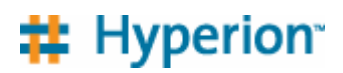

©2006 Hyperion Solutions Corporation. All Rights Reserved. [http://www.hyperion.com](http://www.hyperion.com/)

#### **Third-party Acknowledgement:**

This product uses parts of the iMatix SFL, Copyright © 1991-2000 iMatix Corporation <http://www.imatix.com>. P/N: DS90093000